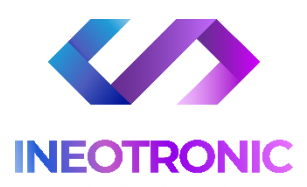

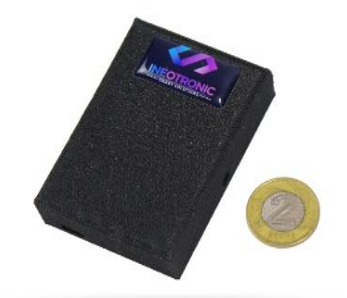

# **INSTRUKCJA OBSŁUGI**

## **SPYBOX DYKTAFON PODSŁUCH WI-FI**

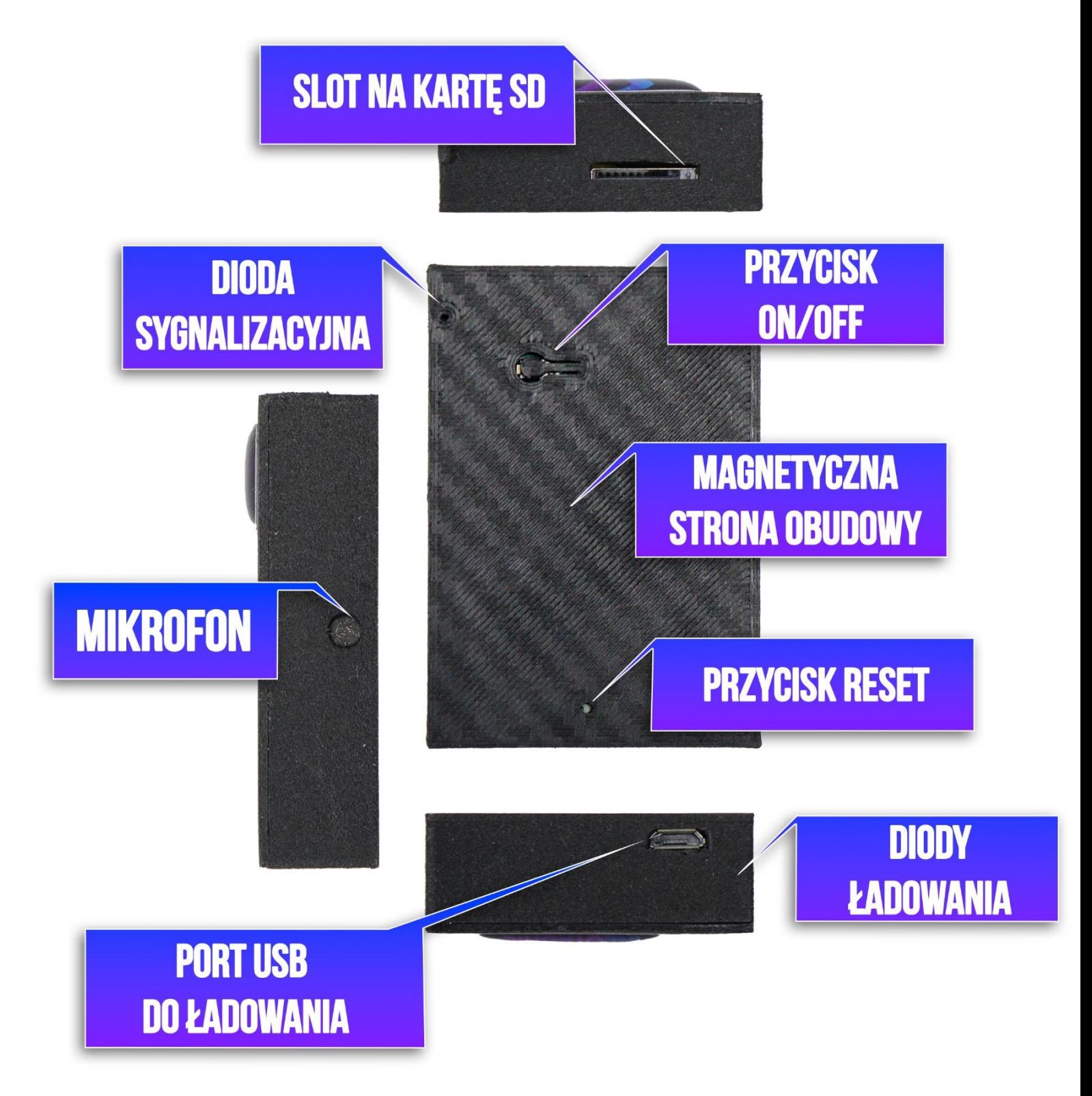

### **I PRZED PIERWSZYM UŻYCIEM:**

**Ładowanie** - przed pierwszym użyciem SpyBoxnależy naładować akumulator, ładując go **przez minimum 8h**.

Proces ładowania polega na podłączeniu urządzenia do ładowarki sieciowej dołączonej do zestawu.

**Karta micro SD** - przed włączeniem SpyBox G1zalecamy umieścić w slocie kartę micro SD, Sprzęt obsługuje **kartymicroSD od 8GB do 128GB.**

\* Karta SD nie jest wymagana do funkcjonowania urządzenia, wymagana jest jedynie do zapis u dźwięku.

### **1. WŁĄCZANIE/ WYŁĄCZANIE -** aby włączyć sprzęt należy **przytrzymać PRZYCISK ON/OFF przez ok. 2s, po czym ponownie kliknąć go 1 raz**.

*Przycisk znajduje się z tyłu obudowy.*

Zapali się w delikatna**niebieskadiodaLED** , będzie onamigać, co oznacza, że urządzenie jest w trybie gotowym do połączenia z aplikacją.

**Aby wyłączyć** urządzenie całkowicie należy **przytrzymać przycisk ON/OFF przez 3-5 s.** Dioda zamiga i zgaśnie. Aby potem **ponownie włączyć w tryb pracy bez parowania** należy przytrzymać go **przez 3 sekundy.**

### **UWAGA: KLIKNIĘCIE GO PRZEZ 1 SEKUNDĘ MOŻE SPOWODOWAĆ PRZYWRÓCENIE URZĄDZENIE DO PAROWANIA**

Następnym **bardzo ważnym krokiem jest połączenie się telefonem z siecią Wi-Fi, do której** będziemy chcieli podłączyć sprzęt ( sieć w miejscu gdzie będzie używane urządzenie ) oraz **włączenie Bluetooth w telefonie.**

**Urządzenie oraz telefon na czas konfiguracji musi być połączone z siecią 2,4 GHZ** w wypadku sieci 5 GHZ się nie połączy.

### **2) POBRANIE I REJESTRACJA APLIKACJI**

1) Pobierz na telefon aplikację **"CAMSC PRO"** znajdująca się **w Google Play** oraz w **App Store.** wygląd ikony ->

2) **Po pobraniu aplikacji nalży wejść w aplikację CAMSC PRO, po WEJŚCIU NALEŻY ZEZWOLIĆ NA WSZYSTKIE ELEMENTY, O JAKIE PROSI.** 

3) Następnym krokiem jest**rejestracja w aplikacji. Opis znajduje się na kolejnej stronie.**

**UWAGA: ZWRÓĆ UWAGĘ CZY W GÓRNYM PRAWY ROGU ZNAJDUJE SIĘ NAPIS EUROPEAN COUNTRIES** ( jeżeli jest Other Countries, należy na niego nacisnąć i zmienić na European Countries )

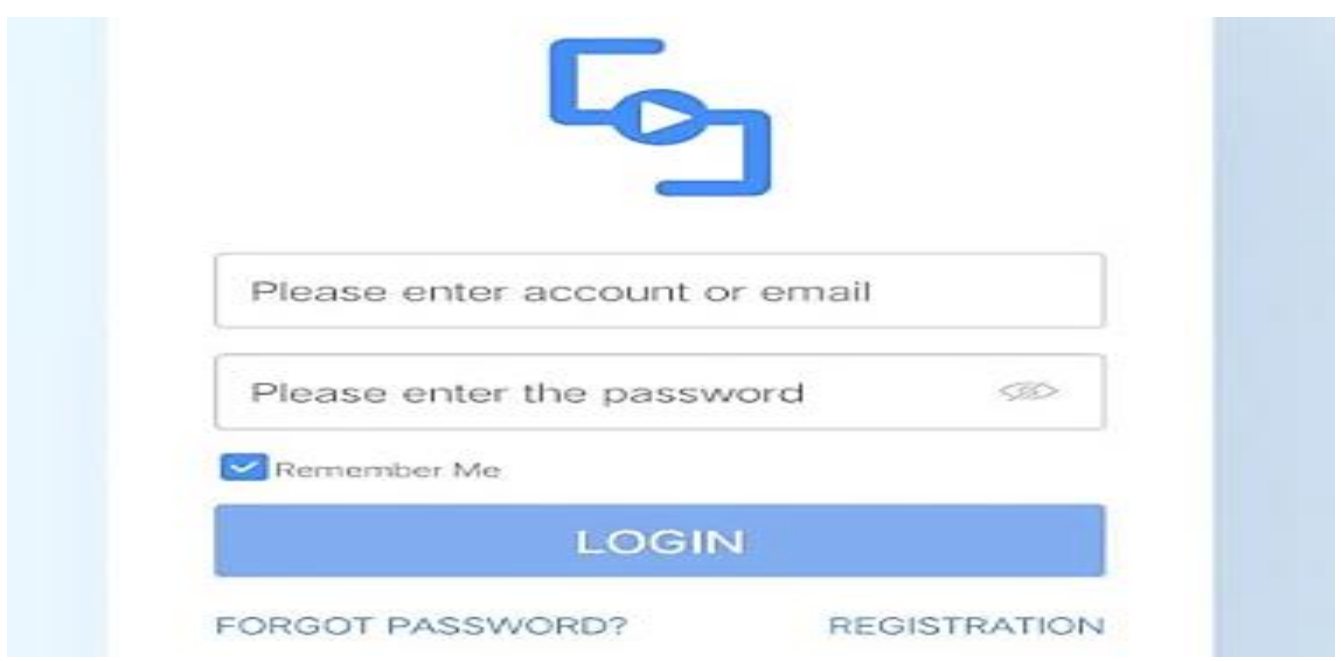

**Uwaga:** Aby uruchomić aplikację **należy założyć konto na serwisie aplikacji**, aby to zrobić należy nacisnąć **REGISTRATRION** i przejść przez proces rejestracji, po czymzalogować się do niej.

**Zalogować się na szybko** można również poprzez **FACEBOOK**CZY **GOOGLE** ( opcje na dole )

Podczas rejestracji na mail wymagane jest wpisanie kodu **CAPTCHA**, kod przychodzi na mail podany przez Państwo podczas rejestracji po naciśnięciu na napis **CAPTCHA.** Kod zostanie wysłany na mail. **Kod należy go wpisać w ciągu 60 sekund.**

**Nie chcesz podawać swojego prywatnego maila podczas rejestracji? Nie ma takiej potrzeby załóż szybki mail w ciągu 1 minuty na stroni[e www.int.pl](http://www.int.pl/) i zarejestruj aplikację na niego. Szybko i bezpiecznie.**

**GDY KONTO ZOSTANIE ZAREJESTROWANE, NALEŻY SIĘ ZALOGOWAĆ PODANYMI PRZEZ SIEBIE LOGINEM I HASŁEM.**

*UWAGA : Podczas uruchomienia aplikacji może wyskoczyć opcja wyboru lokalizacji użytkowania aplikacji, należy wybrać wtedy EUROPE.*

### **DODAWANIE SPRZĘTU DO SIECI DOMOWEJ WIFI ORAZ DO APLIKACJI**

3) Po wejściu w aplikacje należy dodać SpyBox poprzez **kliknięcie na+ a następnie wybranie AUDIO RECORDER Następnie sprawdź czy miga niebieska dioda LED**, jeżeli nie to **kliknij przycisk ON/OFF PODSŁUCHU** by migała dioda. **PAMIĘTAJ, ABY TELEFON BYŁ POŁĄCZONY Z SIECIĄ WIFI 2,4GHZ ORAZ MIAŁ WŁĄCZONY BLUETOOTH**

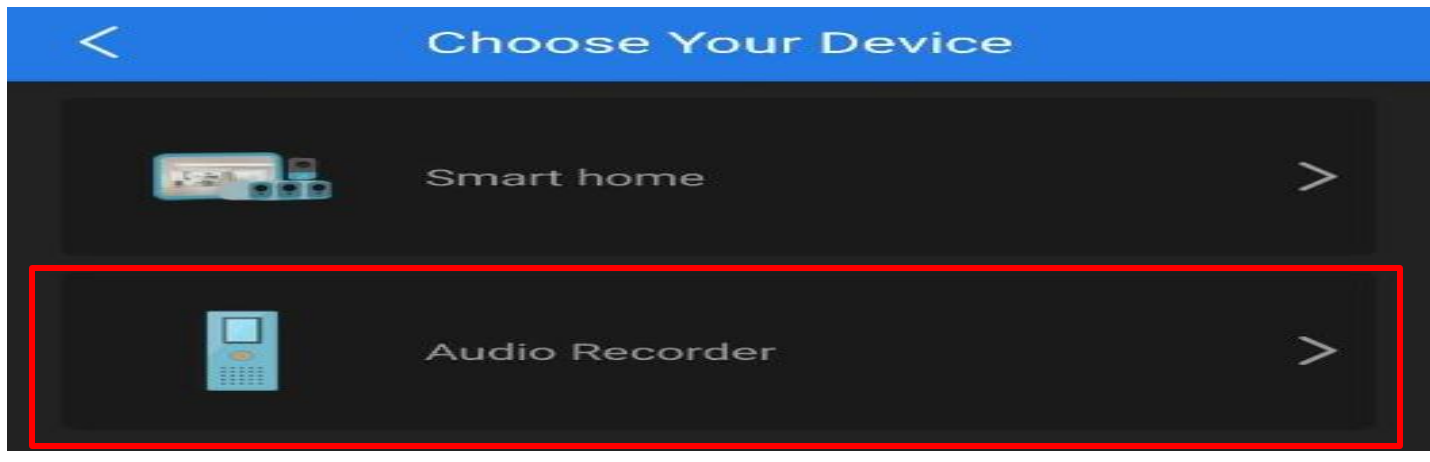

### A) Gdy dioda miga wybierz **I SEE IT IN PARING MODE**

*(Jeżeli wyskoczy błąd zresetuj sprzęt przez przytrzymanie ostrym elementem z zestawu przycisku RESET przez ok. 2 s. Następnie włącz ponownie urządzenie by migała dioda niebieska)*

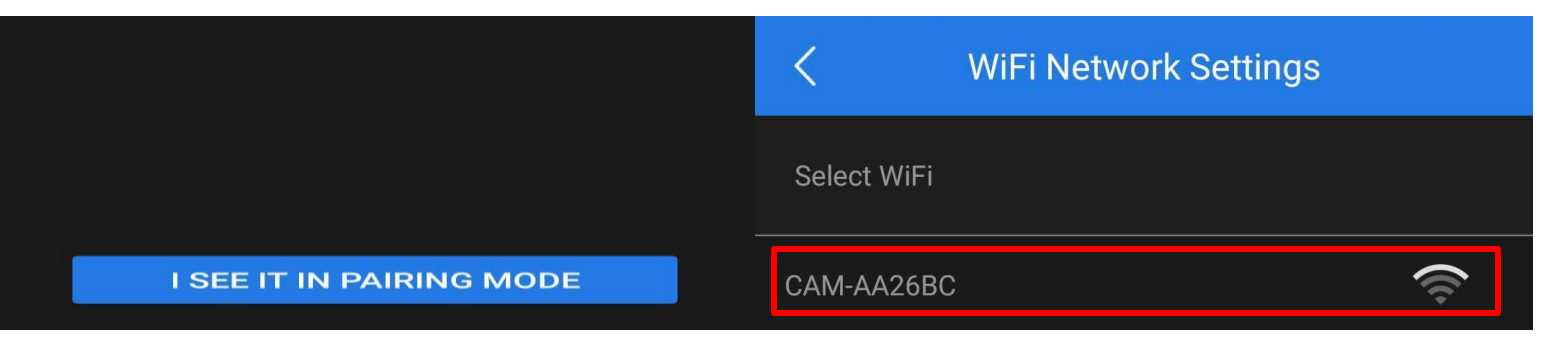

B) Wybierz sieć ukazaną w aplikacji. Powinna mieć Nazwę **CAM-XXXXX**

4) W Opcji **WIFI NETWORK SETTINGS znajdź swoją sieć WI-FI** (powinna być widoczna od razu) (telefon powinien być podłączony do sieci wifi, do której chcemy podłączyć kamerę)

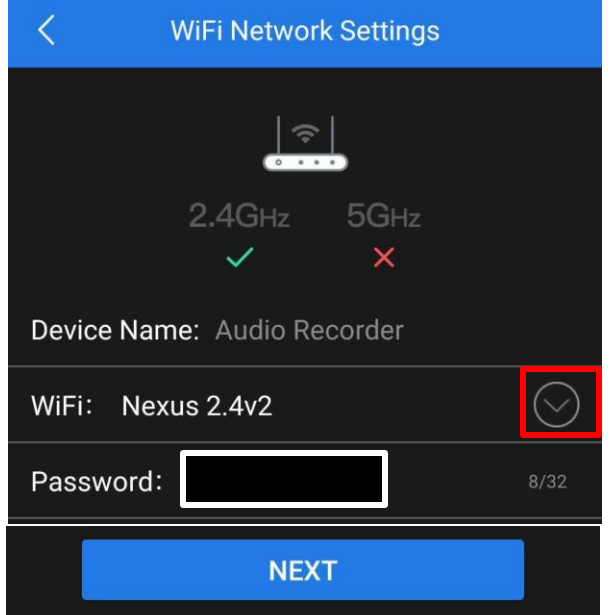

*Upewnij się, że telefon jest połączony do sieci 2,4 GHZ w celu poprawnej konfiguracji oraz, że znajdujesz się niedaleko routera na czas konfiguracji.*

W zakładce **PASSWORD,** wpisz swoje hasło do Wi-Fi i następnie **zatwierdźNEXT**, w ciągu 60 s, SpyBox zostanie podłączony i dodany do aplikacji.

### **NASŁUCH W CZASIE RZECZYWISTYM**

### **Aby nasłuchiwać w czasie rzeczywistym należy kliknąć na ikonę mikrofonu.**

Gdy wskaźnik pokazuje informacje o sprzęcie : **ONLINE** oznacza to, że jest dostępny zdalnie przez Wi-Fi.

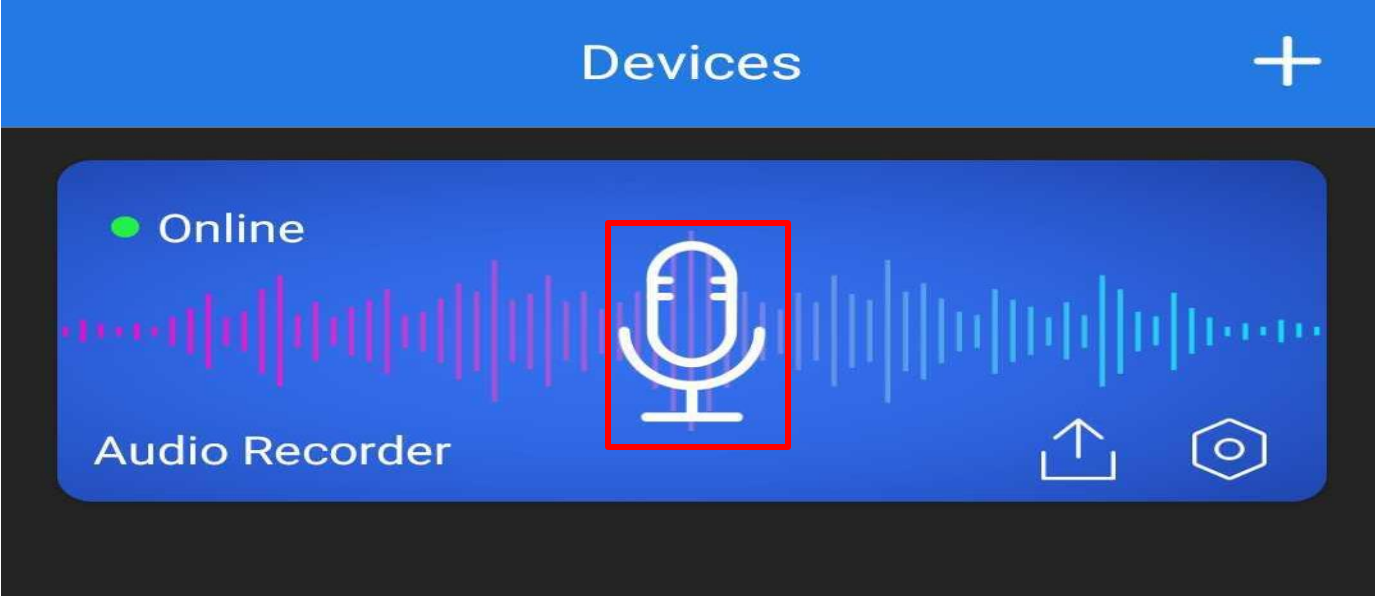

*Uwaga, jeżeli nie pojawi Ci się taka ikonka mikrofonu, wykonaj reset urządzenia i ponownie dokonaj konfiguracji, może zdarzyć się to w pojedynczych przypadkach na systemie Android.*

### **USTAWIENIA ZAPISU NA KARTĘ PAMIĘCI**

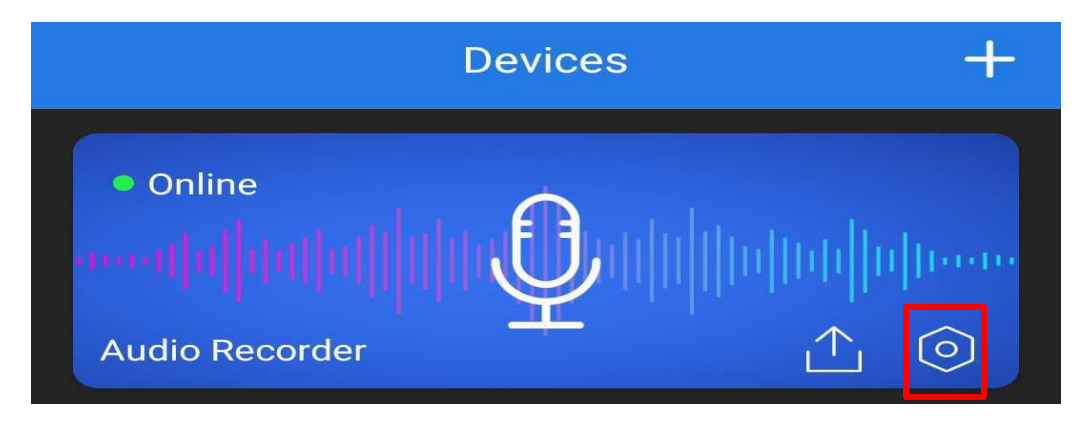

Wejdź w ustawienia w ikonę **koła zębatego** ( znajduje się po prawej stronie na belce )

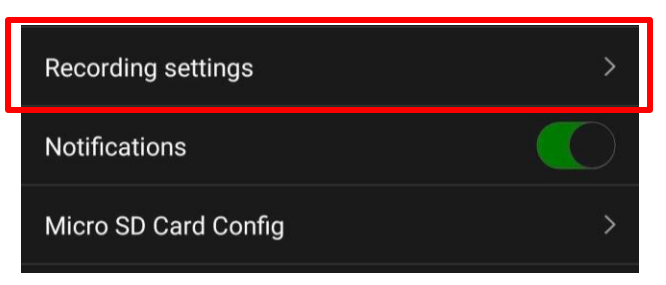

Następnie wybierz opcje **RECORD SETTINGS**

### **W Menu dostępne będą opcję rejestracji :**

- CIĄGŁEJ
- DETEKCJI O ŚREDNIM POBORZE BATERI

 **1**

 **2**

**3** 

- DETEKCJI O NAJNIŻSZYM POBORZE BATERII

Oraz kwestie czułości mikrofonu oraz czasu nagrywania plików.

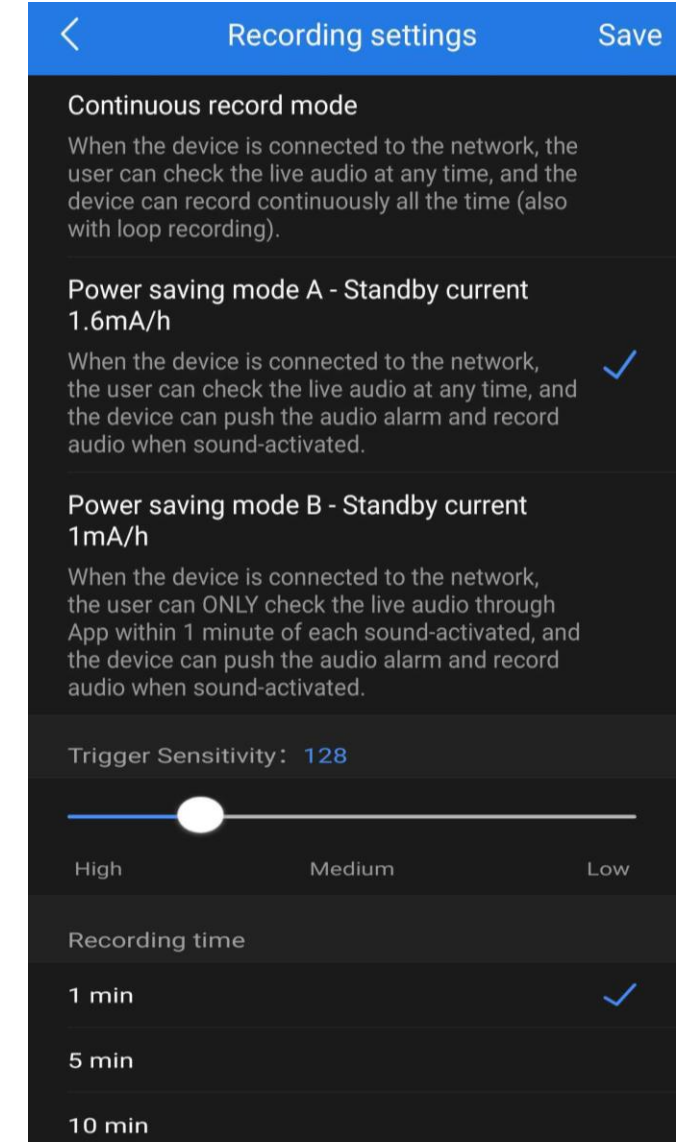

**1**. **FUNKCJA NAGRYWANIA CIĄGŁEGO – Continuous Record Mode** to funkcja pozwalająca na nagrywanie w trybie ciągłym na wbudowaną pamięć umieszczoną w urządzeniu.

**2. FUNKCJA DETEKCJI VOS TYP A – Power Saving Mode A** to funkcja rejestracji po wykryciu głosu przez urządzenie z *poborem średniej ilości baterii* podczas pracy, podczas połączenia można wejść również w opcję nasłuchu na żywo, aplikacja wyślę powiadomienie o wykrytym głosie oraz głos nagra się na pamięć wbudowaną pamięć. **Wydłużenie czasu pracy do ok. 20 dni ( w zależności od ilości dźwięków ) – CZAS NIEZALEŻNY PODCZAS PRACY NA ZASILANIU STAŁYM**

**3. FUNKCJA DETEKCJI VOS TYP B – Power Saving Mode B** to funkcja rejestracji po wykryciu głosu przez urządzenie z *poborem minimalnej ilości baterii* podczas pracy, podczas połączenia można uzyskać dostęp do nasłuchu na żywo na czas 1 minuty od wykrycia głosu, aplikacja wyślę powiadomienie o wykrytym głosie oraz głos nagra się na wbudowaną pamięć.**Wydłużenie czasu pracy do ok. 42 dni ( w zależności od ilości dźwięków ) – CZAS NIEZALEŻNY PODCZAS PRACY NA ZASILANIU STAŁYM**

**TRIGGER SENSITIVITY** – Ustawienie czułości mikrofonu według własnego uznania, zalecamy ustawić suwak trochę ponad MEDIUM.

**RECORDING TIME** – Jest to czas trwania pliku, możliwość ustawienia od 1 do 30 min **( DŁUGOŚĆ 1 PLIKU A NASTĘPNIE PODZIELENIE GO NA NASTĘPNY ) BY ZATWIERDZIĆ WYBRANE OPCJE KLIKNIJ NA SAVE.**

### **ODTWARZANIE PLIKÓW ZDALNIE Z URZĄDZENIA**

W opcji nasłuchu na żywo **wybierz ikonę chmury z kartą**.

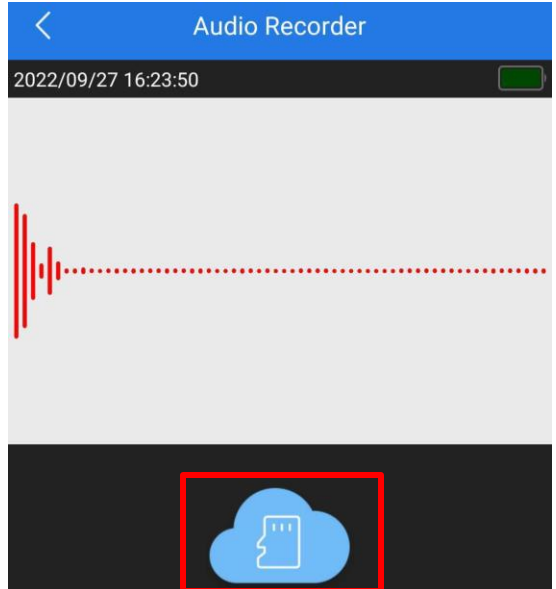

Następnie wybierz opcje **SD CARD STORAGE** ( zakładka u góry )

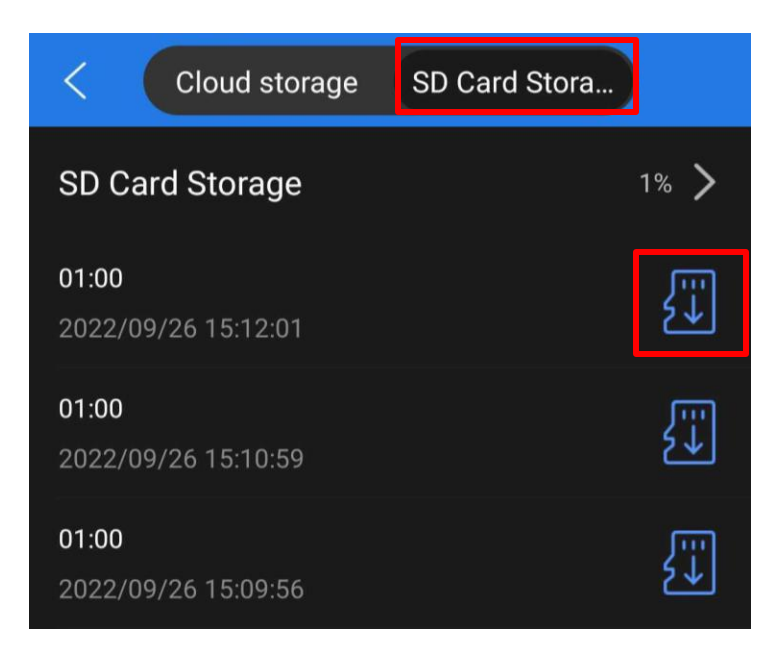

**Następnie wybierz ikonę karty SD,** plik zostanie pobrany na telefon (może to chwilę zająć w zależności od wielkości i długości pliku), gdy zostanie pobrany można nacisnąć na nim ponownie w celu odsłuchania go bezpośrednio.

**Plik będzie również zapisany w plikach w telefonie.** 

### **PODPOWIEDŹ**

**Pliki nagrywane są w formacie WAV,** można je również zgrać wygodnie z telefonu na komputerlub z włożonej karty SD poprzez jej wyjęcie z SpyBox i wpięcie do komputera poprzez adapter do kart SD. Pliki otworzyć można domyślnie dostępnym w komputerze programem **Windows Media Player**lub **zalecanym** 

### **darmowym programem [VLC PLAYER](https://www.videolan.org/vlc/)**

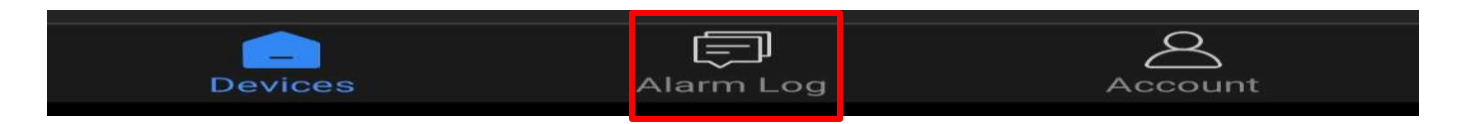

W zakładce **ALARM LOG** znajdą Państwo momenty w których dyktafon wykryłruch zgodnie z wybranym dniem.

### **ROZWIĄZYWANIE PROBLEMÓW**

Przycisk "reset" – aby zrestartować urządzenie należy przycisnąć przycisk reset przez ok. 2 sek, SPYBOX wróci do ustawień domyślnych. Reset należy wykonywać na włączonym urządzeniu gdy miga dioda niebieska.

### **Aplikacja nie widzi urządzenia ? Sprawdź czy jesteś połączony z siecią wifi domowej oraz masz włączony bluetooth.**

*Aplikacja musi uzyskać zezwolenie na wszystkie elementu o które prosi podczas pierwszego włączenia, jeżeli nie jesteś pewien czy zgody zostały udzielone, dokonaj reinstalacji aplikacji. W aplikacji musi zostać wybrana również EUROPA.*

### **SPYBOX nie działa mimo prawidłowo pomimo wykonywanych kroków?**

- należy dokonać resetu urządzenia i upewnić się, że świeci sięniebieska dioda
- należy sprawdzić czy sprzęt nie jest wpięty przewodem USBdo komputera, wpięty w komputer nie będzie sięłączył
- sprawdź **czy masz wyłączone dane komórkowe LTE/4G** na czas konfiguracji
- upewnij się, że sieć wifi posiada standard pracy 2,4GHZ
- skontaktuj się z nami lub obejrzyj film pomocniczy

### Informacja dla użytkowników o pozbywaniu się urządzeń elektrycznych i elektronicznych, baterii i akumulatorów (gospodarstwo domowe).

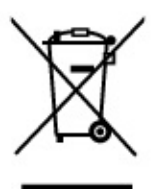

Przedstawiony symbol umieszczony na produktach lub dołączonej do nich dokumentacji informuje, że niesprawnych urządzeń elektrycznych lub elektronicznych nie można wyrzucać razem z odpadami gospodarczymi. Prawidłowe postępowanie w razie konieczności pozbycia się urządzeń elektrycznych lub elektronicznych, utylizacji, powtórnego użycia lub odzysku podzespołów polega na przekazaniu urządzenia do wyspecjalizowanego punktu. zbiórki, gdzie będzie przyjęte bezpłatnie. W niektórych krajach produkt można oddać lokalnemu dystrybutorowi podczas zakupu innego urządzenia.

Prawidłowa utylizacja urządzenia umożliwia zachowanie cennych zasobów i unikniecie negatywnego wpływu na zdrowie i środowisko, które może być zagrożone przez nieodpowiednie postępowanie z odpadami. Szczegółowe informacje o najbliższym punkcie zbiórki można uzyskać u władz lokalnych. Nieprawidłowa utylizacja odpadów zagrożona jest karami przewidzianymi w odpowiednich przepisach lokalnych.

#### Użytkownicy biznesowi w krajach Unii Europejskiej

W razie konieczności pozbycia się urządzeń elektrycznych lub elektronicznych, prosimy skontaktować się z najbliższym punktem sprzedaży lub z dostawcą, którzy udzielą dodatkowych informacji.

### Pozbywanie się odpadów w krajach poza Unia Europejską

Taki symbol jest ważny tylko w Unii Europejskej. W razie potrzeby pozbycia się niniejszego produktu prosimy skontaktować się z lokalnymi władzami lub ze sprzedawcą celem uzyskania informacji o prawidłowym sposobie postępowania.

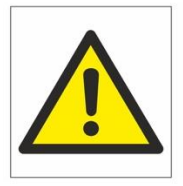

### Zalecenia bezpieczeństwa i ostrzeżenia.

- 1) Należy chronić urządzenie przed działaniem promieni słonecznych, wysoką temperatura, wilgocią czy wodą. Wymienione czynniki mogą̨by przyczyną zmniejszenia wydajności urządzenia jak również̇ doprowadzić do jego uszkodzenia.
- 2) Nie należy zdejmować obudowy urządzenia ani umieszczać w niej przedmiotów.
- 3) Nie należy używać siły ani przedmiotów mogących doprowadzić do uszkodzenia urządzenia.
- 4) Należy używać dedykowanego źródła zasilania. Stosowanie nieodpowiedniego zasilania może być przyczyną uszkodzenia sprzętu.
- 5) Nie należy podejmować prób samodzielnych napraw. W przypadku stwierdzenia usterki należy skontaktować się z autoryzowanym serwisem.
- 6) Urządzenia powinny być instalowanie w miejscach zapewniających ich odpowiednią wentylację.
- 7) Należy unikać kontaktu z substancjami oleistymi, parą wodną czy innymi zabrudzeniami. Jeżeli produkt będzie miał kontakt z wodą należy niezwłocznie odłączyć go z prądu zachowując należytą ostrożność;
- 8) Szczegółowe warunki ograniczonej gwarancji, jak i okresu jej trwania, znajdują się na stronie internetowej dystrybutora.
- 9) Firma Nexus Sp. z o. o. zapewnia profesjonalna pomoc techniczna związana
- z oferowanymi przez siebie urządzeniami, a także serwis gwarancyjny i pogwarancyjny.
- 10) Wszelkie testy i naprawy powinny być wykonywane przez wykwalifikowanych personel. Producent nie ponosi odpowiedzialności za wszelkie szkody, powstałe przez nieautoryzowane przeróbki lub naprawy a takie działanie grozi utrat ą gwarancji.
- 11) Urządzenie powinno być przechowywane oraz transportowane w oryginalnym opakowaniu zapewniającym odpowiednią ochronnę przed wstrząsami mechanicznymi.
- 12) Urządzenie zostało zaprojektowane i wyprodukowane z najwyższą starannością o bezpieczeństwo osób instalujących i użytkujących. Dla zapewnienia bezpieczeństwa pracy, należy stosować się do wszelkich wskazań zawartych w tej instrukcji, jak i instrukcjach obsługi urządzeń towarzyszących (np. komputera PC)

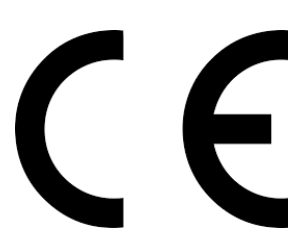

#### Deklaracja zgodności UE

Ten produkt oraz -jeśli ma to zastosowanie -dostarczane z nim akcesoria są oznaczone znakiem "CE", **co oznacza spełnianie wymagań obowiązujących zharmonizowanych norm europejskich, wymienionych w dyrektywie elektromagnetycznej.**